Fachrichtung Gebäude-, Versorgungs- und Energietechnik

# **Begrüßung der Erstsemester**

im Sommersemester 2024 (TEIL I)

> Trier University of Applied Sciences

H OCH<br>SC H UL E T R IE R

### **Ablauf**

### **Teil 1**

- Begrüßung
- Vorstellung der Fachrichtungsmitarbeiter\*innen
- Probleme abfragen
- Ablauf des Semesters
- Weitere Informationen

### **Teil 2**

- Vorstellung der Fachschaftsvertreter\*innen
- Vorstellung der activatING-Gruppe
- Kurzanleitung für die Hochschule

### **Vorstellung der Fachrichtung**

- Kontaktinformationen auf der GVE-Webseite (siehe [hier](https://www.hochschule-trier.de/hauptcampus/bauen-plus-leben/gve/fachrichtung/team/))
- ...

C  $H$ 

R

UL E

0

S.

T. R

Trier University

of Applied Sciences

- Hat jemand noch Probleme mit
	- der Zulassung,
	- der Immatrikulation,
	- dem RZ-Account,
	- $\blacksquare$ ...?
	- Falls ja melden bei: [mertes@hochschule-trier.de](mailto:mertes@hochschule-trier.de)
- Grundsätzlich gilt:
	- Wenn während des Studiums Schwierigkeiten auftauchen, sprechen Sie die Dozent\*innen, die Assistent\*innen oder Frau Mertes an.
	- Wir helfen gerne weiter.
	- Wenn es Ihnen bei uns gefällt, erzählen Sie es weiter!
	- Wenn Ihnen bei uns etwas nicht gefällt, sprechen Sie bitte erst mit uns, bevor Sie es weitererzählen.
	- Sie können auch gerne anonyme Beschwerden in das Postfach von Prof. Dr.-Ing. Jochen Bühler einwerfen.
	- Konstruktive Verbesserungsvorschläge sind natürlich immer willkommen.

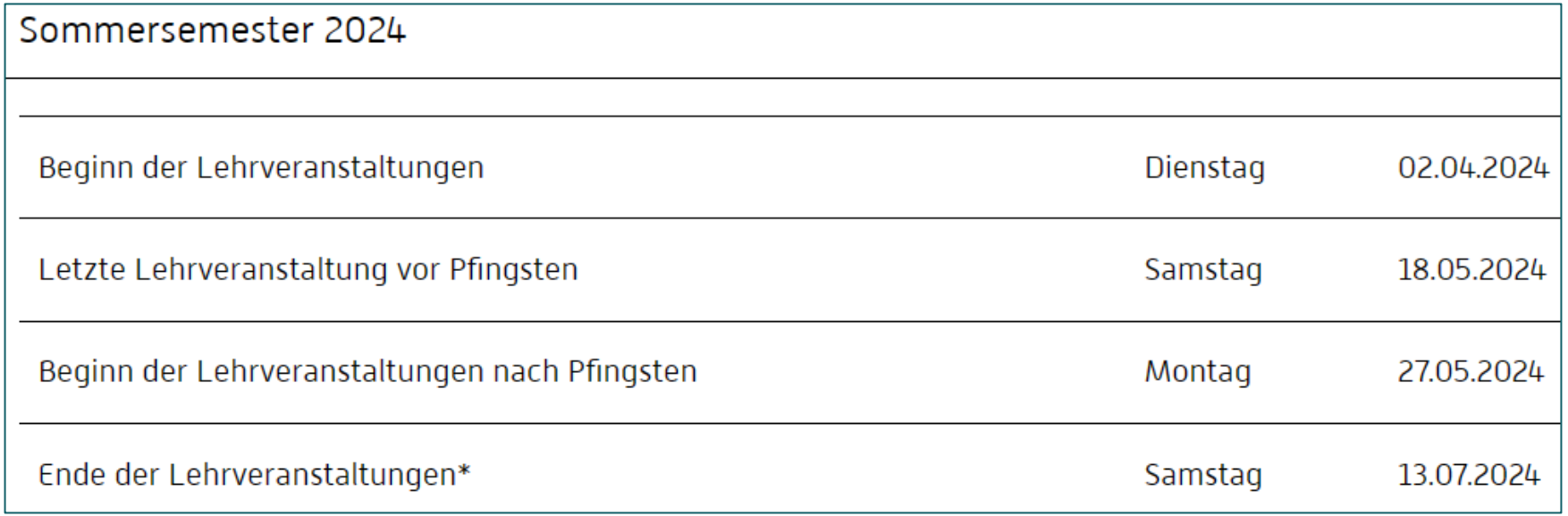

- Siehe [Semestertermine](https://www.hochschule-trier.de/studium/informationen-service/semestertermine)
- Alle Veranstaltungen finden in Präsenz statt.
- Vorlesungen im Master "Energiemanagement" zusätzlich online.

## **Wichtige Informationsquellen**

- Siehe Homepage Ihres Studiengangs
	- Energietechnik [Regenerative und Effiziente Energiesysteme \(B.Eng.\)](https://www.hochschule-trier.de/hauptcampus/bauen-plus-leben/gve/studium/studiengaenge/energietechnik-regenerative-und-effiziente-energiesysteme-beng)
	- [Technische Gebäudeausrüstung & Versorgungstechnik \(B.Eng.\)](https://www.hochschule-trier.de/hauptcampus/bauen-plus-leben/gve/studium/studiengaenge/technische-gebaeudeausruestung-und-versorgungstechnik-beng)
	- **[Energiemanagement \(M.Eng.\)](https://www.hochschule-trier.de/hauptcampus/bauen-plus-leben/gve/studium/studiengaenge/energiemanagement-meng)**
- Am Ende der jeweiligen Seite sind alle wichtigen Dokumente zusammengefasst. Zum Beispiel:
	- Modulhandbuch
	- Studienplan
	- · Prüfungsordnung
	- Anderungsordnung der Prüfungsordnung
	- Regeln fürs Praxissemester
	- Stundenplan Wintersemester | Stundenplan Sommersemester
	- Prüfungsplan Wintersemester | Prüfungsplan Sommersemester

## **Wichtige Informationsquellen**

- Prüfungsordnung (PO)
	- **rechtliche Grundlage des Studiums**
	- spezifisch für einen bestimmten Studiengang
	- es gilt die PO zum Zeitpunkt der Einschreibung
	- **WICHTIG:** Student\*innen müssen ihre PO kennen!
		- o Also lesen Sie diese bis zum Ende der Woche einmal komplett durch.
		- Und dann während des Studiums die jeweils relevanten Abschnitte (Prüfungen, Krankheit, Praxissemester, Abschlussarbeit etc.) noch einmal.
- Modulhandbuch (MHB)
	- Zusammenstellung und inhaltliche Beschreibung der Lehrveranstaltungen
	- hier steht drin, was in welchem Fach behandelt wird, wie geprüft wird etc.
- **Stundenplan**
- Prüfungsplan
- Fachschaft, Assistent\*innen, Frau Mertes, Studiengangsleitung

### **Stundenplan**

#### *Bachelor*

#### STUNDENPLAN SS 2024

#### Studiengang:

Technische Gebäudeausrüstung und Versorgungstechnik

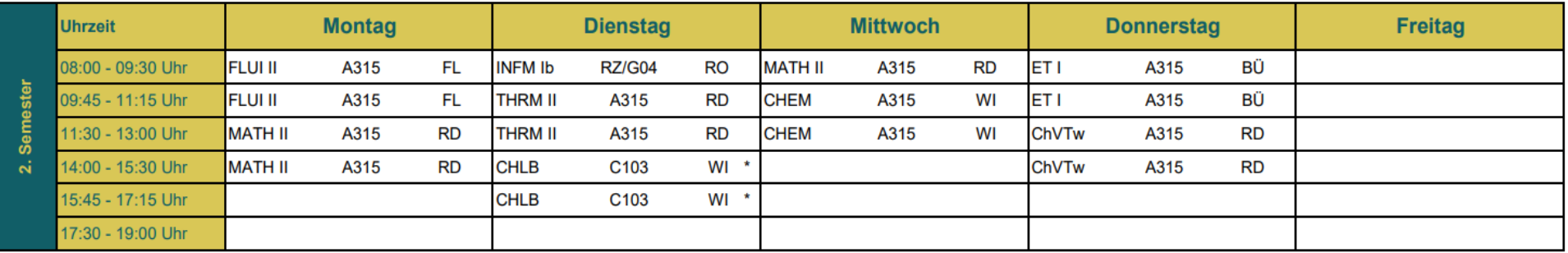

#### Studiengang:

Energietechnik - Regenerative und Effiziente Energiesysteme

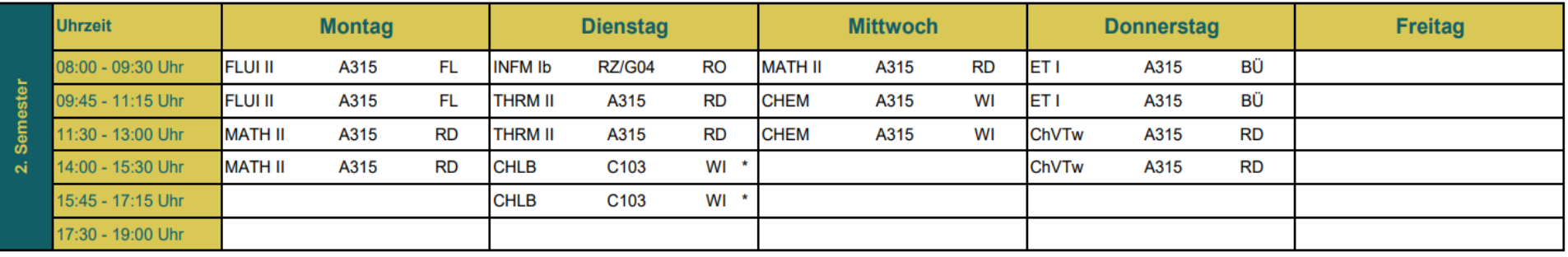

Anmerkungen:

Anmeldung im QIS zu den Laboren vom 11. März 2024 bis zum 11. April 2024

### **Stand vom 04.03.2024, Änderungen möglich, Homepage beachten!**

### **Stundenplan**

#### *Master*

#### STUNDENPLAN SS 2024

#### **Studiengang:** Energiemanagement

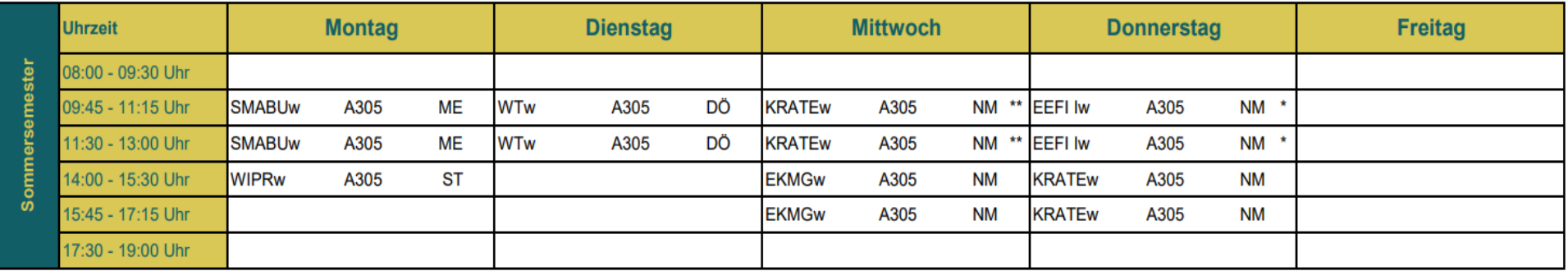

#### Anmerkungen:

\*Die Teilnahme an der Veranstaltung EEFI ist auf 10 Teilnehmer beschränkt. Anmeldung vom 11.03.24 bis 22.03.24 im Stud.IP. Vorlesungsbeginn: 11.04.2024

\*\* Die Teilnahme an der Veranstaltung KRATE ist auf 15 Teilnehmer beschränkt. Anmeldung vom 11.03.24 bis 22.03.24 im Stud.IP. Vorlesungsbeginn: 03.04.2024

- Die meisten Module werden als Hybrid-Vorlesung angeboten.
- Näheres dazu in den einzelnen Veranstaltungen.

### **Stand vom 06.03.2024, Änderungen möglich, Homepage beachten!**

### **Leitbild Lehre**

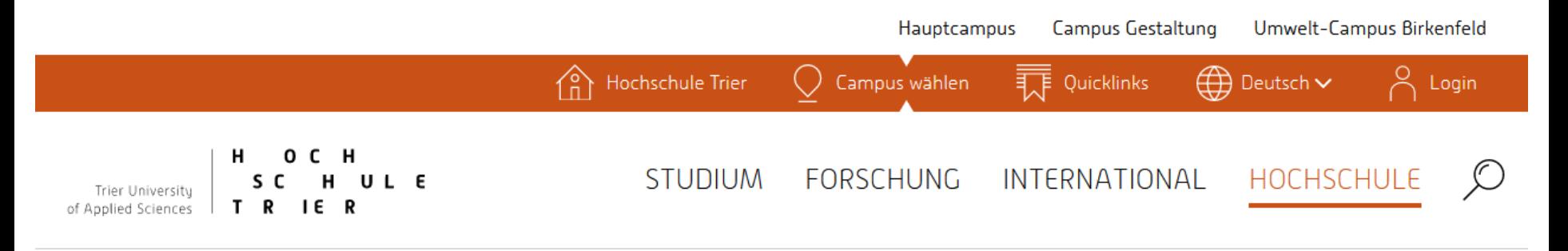

Hochschule Trier > Hochschule > Hochschulporträt > Profil und Selbstverständnis > Leitbild Lehre

### Leitbild Lehre

#### **Studierende**

- " übernehmen die Verantwortung für ihren eigenen Lernprozess,
- · pflegen das Selbststudium und erlernen die hierzu notwendigen Techniken,
- geben Lehrenden konstruktive Rückmeldung und gestalten die Lehre und die gesamte Hochschule durch Mitarbeit in Gremien aktiv mit.

#### • ganzer Text [hier](https://www.hochschule-trier.de/hochschule/hochschulportraet/profil-und-selbstverstaendnis/leitbild-lehre)

### **Akademische Selbstverwaltung**

- Hochschulen verwalten sich im Rahmen der ministeriellen Vorgaben (HochSchG) selbst.
- An der **Selbstverwaltung** wirken alle an der Hochschule vertretenen Gruppen mit. Zum Beispiel:
	- Studierende,
	- Angestellte und wissenschaftliche Mitarbeiter\*innen,
	- Professor\*innen.
- Die Selbstverwaltung ist in diversen **Gremien** organisiert.
- In all diesen Gremien dürfen Studierende mitarbeiten und auch mitbestimmen.
- Natürlich nicht in beliebigem Umfang und in beliebiger Weise. Die Zusammensetzung der Gremien, ihre Formierung und Arbeitsweise sind geregelt.
- Die Studierenden haben dort dieselben Mitsprache- und Stimmrechte wie die anderen Mitglieder.

#### **Nutzen Sie diese Möglichkeit und unterstützen Sie uns bei der Weiterentwicklung der Hochschule!**

## **Akademische Selbstverwaltung**

*mögliche Gremien*

### **ausschließlich studentisch**

- Allgemeiner Studierendenausschuss = [AStA](https://www.hochschule-trier.de/asta)
- Studierendenparlament = [StuPa](https://www.hochschule-trier.de/asta/engagieren/stupa)
- **Fachschaftsrat = [FSR](https://www.hochschule-trier.de/asta/engagieren/fachschaftsrat)**

### **mit studentischer Beteiligung**

- Hochschulrat = [HSR](https://www.hochschule-trier.de/hochschule/organisation/gremien/hochschulrat)
- [Senat](https://www.hochschule-trier.de/hochschule/organisation/gremien/senat)
- [Senatsausschüsse](https://www.hochschule-trier.de/hochschule/organisation/gremien/ausschuesse-des-senats) für
	- **Studium und Lehre,**
	- Berufungen,
	- **Hochschulentwicklung,**
	- Forschung,
	- Gleichstellung, Internationalisierung, Medien, Wahlprüfungsfragen
- $Eachbereichsrat = FBR$  $Eachbereichsrat = FBR$
- Fachrichtungsausschuss = [FA](https://www.hochschule-trier.de/hauptcampus/bauen-plus-leben/gve/fachrichtung/organisation-gremien/fachausschuss)

Zusammenfassung unter:<https://www.hochschule-trier.de/hauptcampus/studium/informationen-service/studieneinstieg/studentisches-engagement>

## **Tipps für's Studium**

*Studienstart*

• Broschüre [hier](https://www.hochschule-trier.de/fileadmin/Hochschule/Einrichtungen/Oeffentlichkeitsarbeit/News_2020/Welcome.pdf)

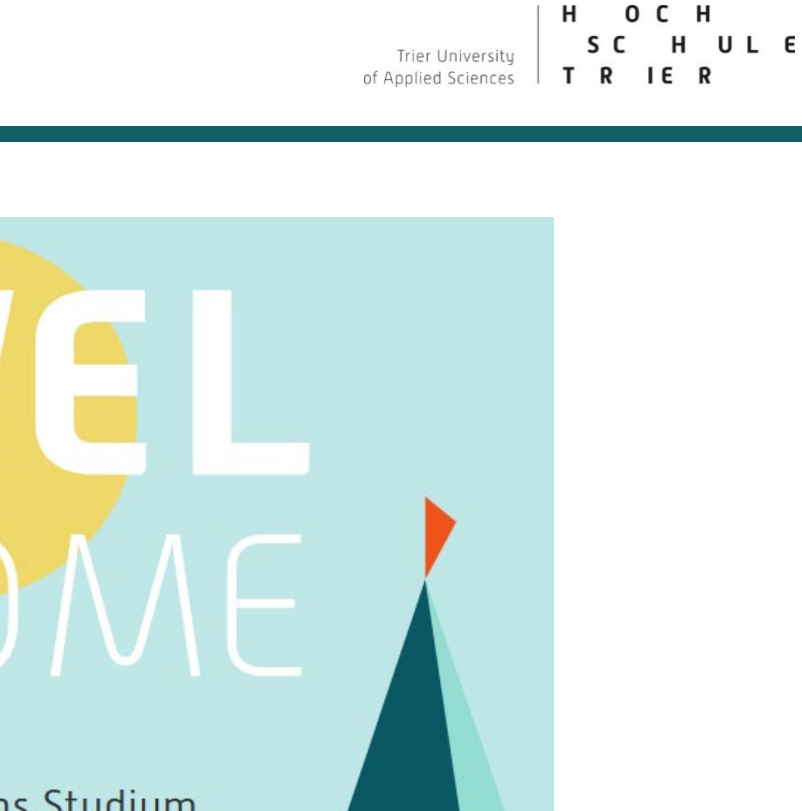

Dein Start ins Studium

 $H$ н o c H UL E s Trier University  $IE$  R of Applied Sciences R т.

Trier Universitu of Applied Sciences

## **Tipps für's Studium**

*Studieren – aber richtig*

- Online-Kursus zum selber machen in OpenOLAT
- Link zum Kurs [https://olat.vcrp.de/url/Repo](https://olat.vcrp.de/url/RepositoryEntry/2440036440) [sitoryEntry/2440036440](https://olat.vcrp.de/url/RepositoryEntry/2440036440)
- Anmeldung mit RZ-Account
- Zugangscode zur Buchung: HSLernen
- Weitere Informationen über Angebote zur Studienorganisationen gibt es [hier](https://www.hochschule-trier.de/hauptcampus/wirtschaft/studium/wie-geht-was/studienorganisation)

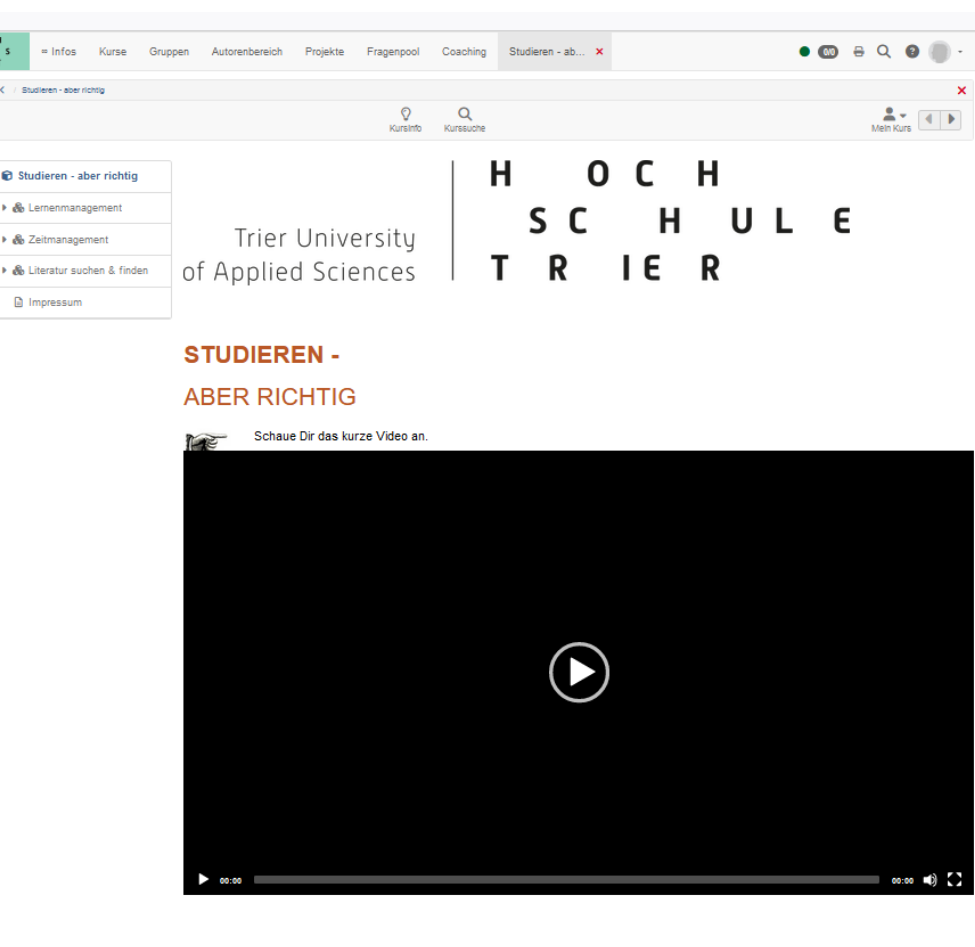

 $\land$  nach oben OpenOlat 18.1.6

OO OpenOlat

## **Tipps für's Studium**

н 0 C H H UL E s c Trier University  $\mathbf{R}$  $\mathbf R$ T. 1 E of Applied Sciences

#### *Während des Studiums*

• [Homepage der Fachrichtung](https://www.hochschule-trier.de/hauptcampus/bauen-plus-leben/gve)

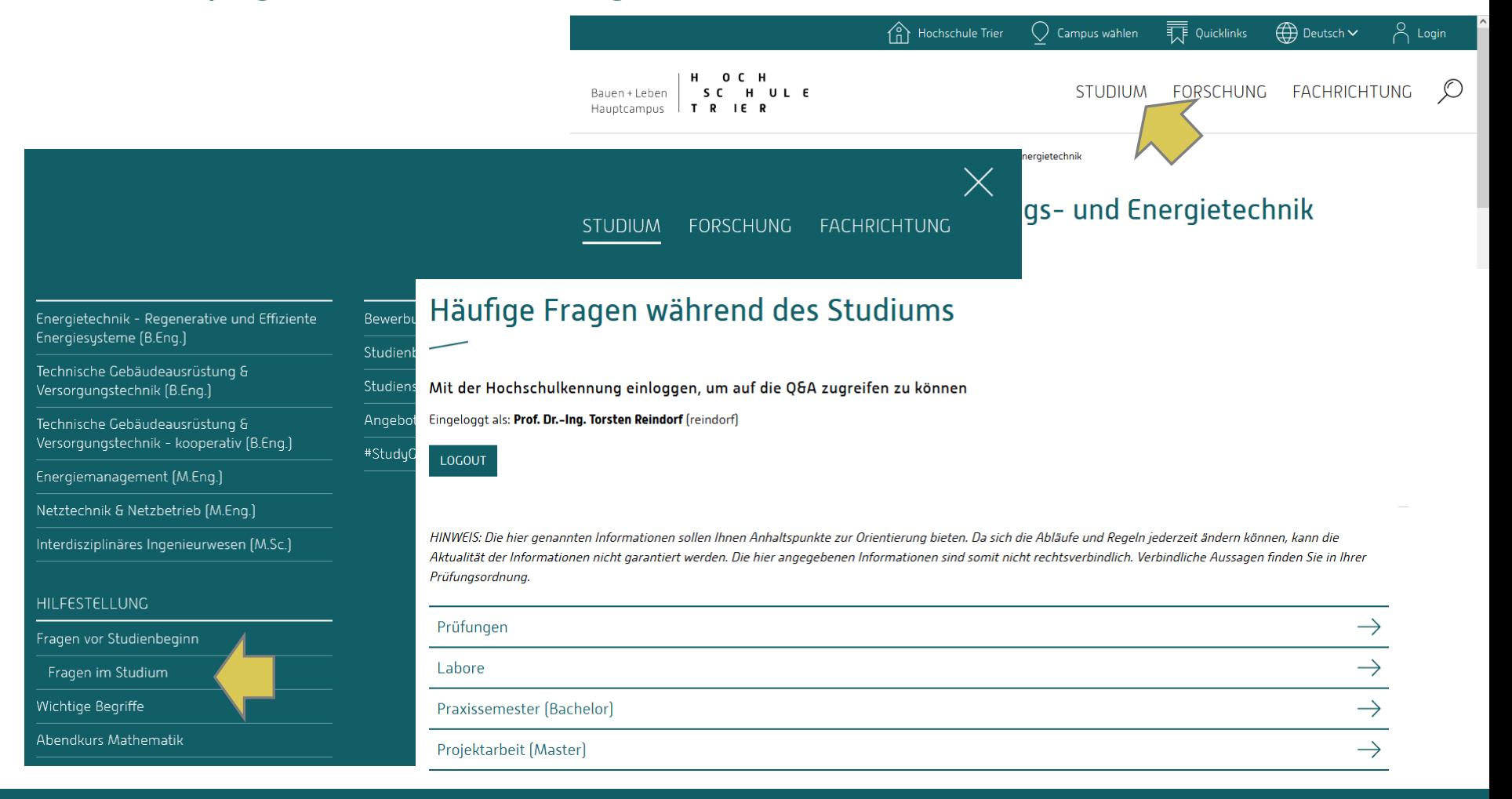

### *für die erste Woche*

- diese Präsentation herunterladen und archivieren
	- o unter<http://vt.fh-trier.de/gve/Public/Erstibegruessung.pdf>
	- o **oder mit QR-Code rechts**
- o Studierendenausweis abholen
- o Mensa-Karte aufladen und Mensa ausprobieren
- o RZ-Account klären
- o GVE-Homepage ansehen
- o Stundenplan herunterladen und archivieren
- o Modulhandbuch herunterladen und archivieren
- o Fachschaftsraum finden, dort etwas trinken und Leute kennenlernen
- o Beschreibungen der auf dem Plan stehenden Module lesen
- o in Stud.IP anmelden und in die auf dem Plan stehenden Veranstaltungen eintragen
- o Prüfungsordnung herunterladen, lesen und archivieren
- o in die Vorlesungen gehen und die Dozent\*innen nach benötigten Lehrmaterialien fragen
- o die notwendigen Materialien besorgen

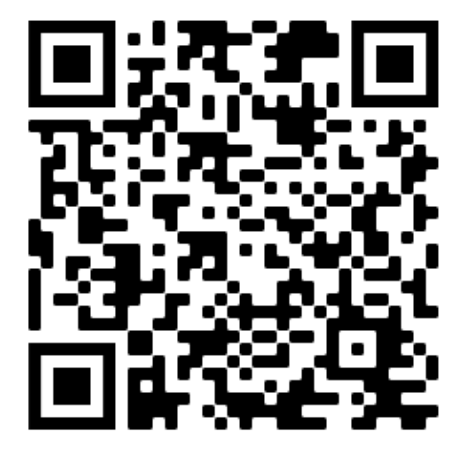

## **Checkliste**

UL E Trier Universitu of Applied Sciences

*für die nächsten Wochen*

- o Regelmäßig zu den Vorlesungen gehen und dort aktiv mitarbeiten
- Als Bachelor mit "wackligen" Mathe-Kenntnissen Lücken aufarbeiten und den Mathe-Abendkurs im Wintersemester besuchen
- o Die angebotenen Tutorien besuchen
- o Lerngruppen bilden
- o Prüfungsplan herunterladen, eigene Prüfungen markieren und in den Kalender eintragen, Plan archivieren
- o Im QIS anmelden
- Trier kennenlernen und nette Leute treffen, z. B. im
	- o Schickeria, Cubiculum, Astarix, Zapotex, Chrome!, New Mintons, Club 11, Lucky's Luke,...
- dann aber morgens wieder pünktlich in die Vorlesungen

Trier University of Annlied Sciences

## Sie haben im Studium viele Freiheiten. Nutzen Sie diese Weise, und machen Sie das Beste daraus.

# **Wir wünschen allen viel Erfolg!**

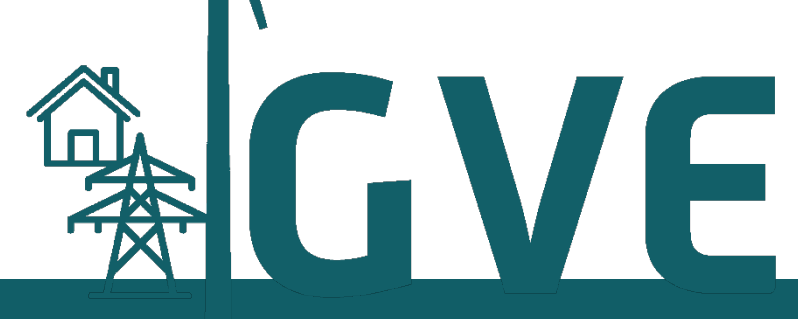

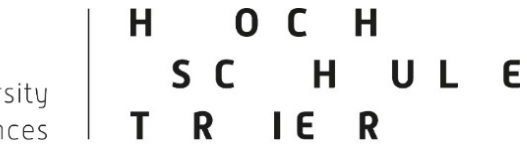

Trier Universitu of Applied Sciences

# **Vielen Dank für Ihre Aufmerksamkeit.**

Kontakt: Prof. Dr.-Ing. Jochen Bühler Hochschule Trier Schneidershof / Gebäude A / Raum 310 54293 Trier

buehler@hochschule-trier.de +49(0)651 / 8103-346

Fachrichtung Gebäude-, Versorgungs- und Energietechnik

# **Begrüßung der Erstsemester**

im Sommersemester 2024 (TEIL II)

> Trier University of Applied Sciences

H OCH<br>SC H UL E T R IE R

#### • Was ist die **Fachschaft**?

- Zur Fachschaft gehören alle Studierenden einer bestimmten Fachrichtung.
- Ihr seid also automatisch alle Mitglieder der Fachschaft GVE.
- Meistens ist mit dem Begriff "Fachschaft" aber der *Fachschaftsrat* gemeint, oder der *Fachschaftsraum*.
- Was macht der **Fachschaftsrat**?
	- Der Fachschaftsrat besteht aus gewählten Vertretern.
	- Vertritt die Interessen der Studierenden und wirkt an der akademischen Selbstverwaltung mit.
	- Organisiert studentische Veranstaltungen (Grillen, Party, Sommerfest).
- Wer sind die **Fachschaftsvertreter**? Wie erreiche ich die Fachschaft?
	- Siehe [hier](https://www.hochschule-trier.de/hauptcampus/bauen-plus-leben/gve/fachrichtung/studierende/fachschaft)
- Wo finde ich die Fachschaft?
	- Der Fachschaftraum befindet sich in Raum **A307**.

### **Vorstellung activatING**

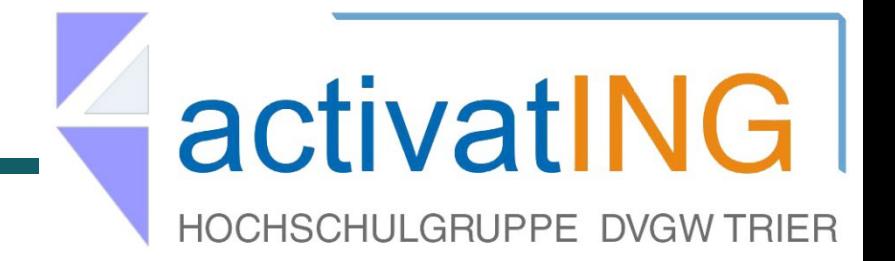

- Was ist **activatING**?
	- Unsere studentische Hochschulgruppe des DVGW.
- Ah ja Ok und was ist der DVGW?
	- Deutscher Verein des Gas- und Wasserfachs e.V.
	- Kompetenznetzwerk für alle Fragen der Versorgung mit Erdgas und **Trinkwasser**
	- siehe [www.dvgw.de](http://www.dvgw.de/)
- Was macht activatING?
	- Exkursionen, Events, Fachvorträge
- Wer macht mit bei activatING? Wie erreiche ich activatING?
	- Siehe [hier](https://www.facebook.com/activating.trier/?locale=de_DE)
- Wo finde ich activatING?
	- An der Hochschule im Raum **A112**

### *Übersicht*

- Zugang zu den Services des Rechenzentrums (RZ-Account)
- Studierendenausweis
- Deutschlandsemesterticket
- Stud.IP
- QIS
- Seafile
- Wichtige Mitteilungen
- Campusplan
- Mensa
- Zuständigkeiten
- Erklärung häufig verwendeter Begriffe (Glossar)

#### *RZ-Account*

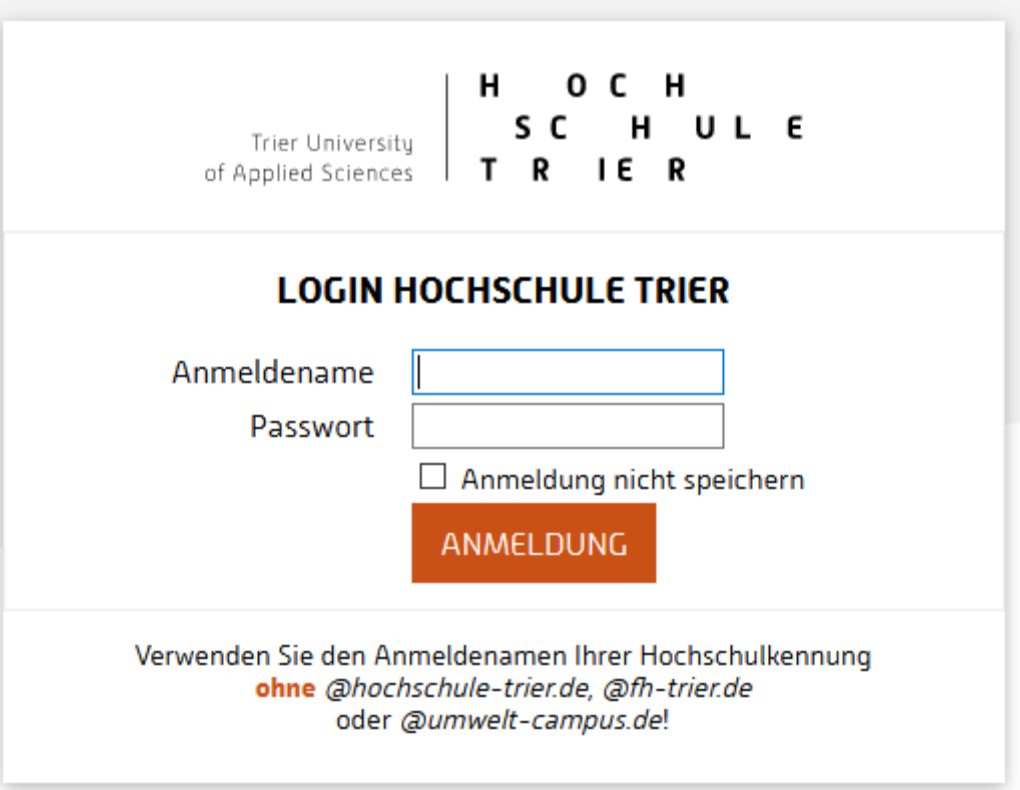

#### *RZ-Account*

- [Hochschulkennung](https://www.hochschule-trier.de/rzht/it-dienste-infos/hochschulkennung-fuer-studierende) (Nutzername, Kennwort)
	- Entweder per Post zugestellt oder beim IT-ServicePoint abholen oder selber [erzeugen](https://www.hochschule-trier.de/rzht/it-dienste-infos/handout) .
	- Anmelden
	- **Kennwort ändern**
	- Die Kennung dient als Zugang zu ziemlich allen anderen Diensten der Hochschule (E-Mail, QIS, Stud.IP, OpenOLAT, MS Teams,...).
	- Daher müsst ihr diese unbedingt geheim halten.
- E-Mail-Postfach
	- **[webmail.hochschule-trier.de](https://webmail.hochschule-trier.de)**
	- Am besten gleich Lesezeichen setzen.
	- Eventuell E-Mail-Weiterleitung einrichten (Einloggen bei [webmail.hochschule-trier.de](https://webmail.hochschule-trier.de) -> "Einstellungen" -> "Abwesenheit & Weiterleitung")
- Für den WLAN-Zugang bei Präsenz an der Hochschule
	- [eduroam](https://www.hochschule-trier.de/rzht/it-dienste-infos/wlan) einrichten

### **WICHTIG**

- Student\*in ist euer Beruf.
- Zu dem Beruf gehört es, mindestens einmal werktäglich die E-Mails zu lesen!

#### *Studierendenausweis*

- Der [Studierendenausweis](https://www.hochschule-trier.de/hauptcampus/studium/informationen-service/studienservice/hochschulkarte) wird benötigt als
	- Lichtbildausweis für die "Gesichtskontrolle" bei Prüfungen (also immer mitbringen!)
	- **Bibliotheksausweis,**
	- **EXA** Zugang zum Rechenzentrum,
	- Bezahlkarte für die Mensa,
	- Zugang zu den Parkplätzen P1, P2 und P4.

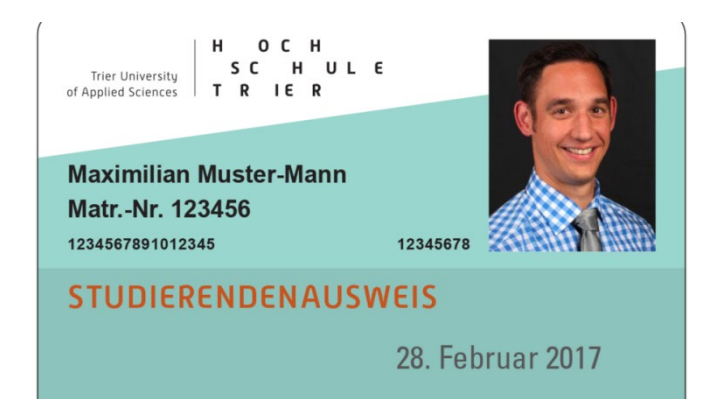

#### *Deutschlandsemesterticket*

- **Studienausweis gilt NICHT mehr als Fahrausweis**
- benötigt wird ein digitales Ticket mittels Portazon-App der Stadtwerke Trier und der Personalausweis
- **Link zur App:**
- [Deutschland-Ticket | Trier & Region | Portazon-App](https://www.portazon.de/features/deutschlandticket/)
- Link zur Schritt-für-Schritt-Anleitung:
- Deutschlandsemesterticket in der Portazon App.pdf (studiwerk.de)
- Gültigkeitszeitraum ist der 01.03.2024 31.08.2024 (SoSe 2024) für den gesamten öffentlichen Nahverkehr in Deutschland
- Beitragshöhe für das Ticket wird über den Semesterbeitrag gedeckt

O C H S C H UL E T R IE R

#### *Stud.IP*

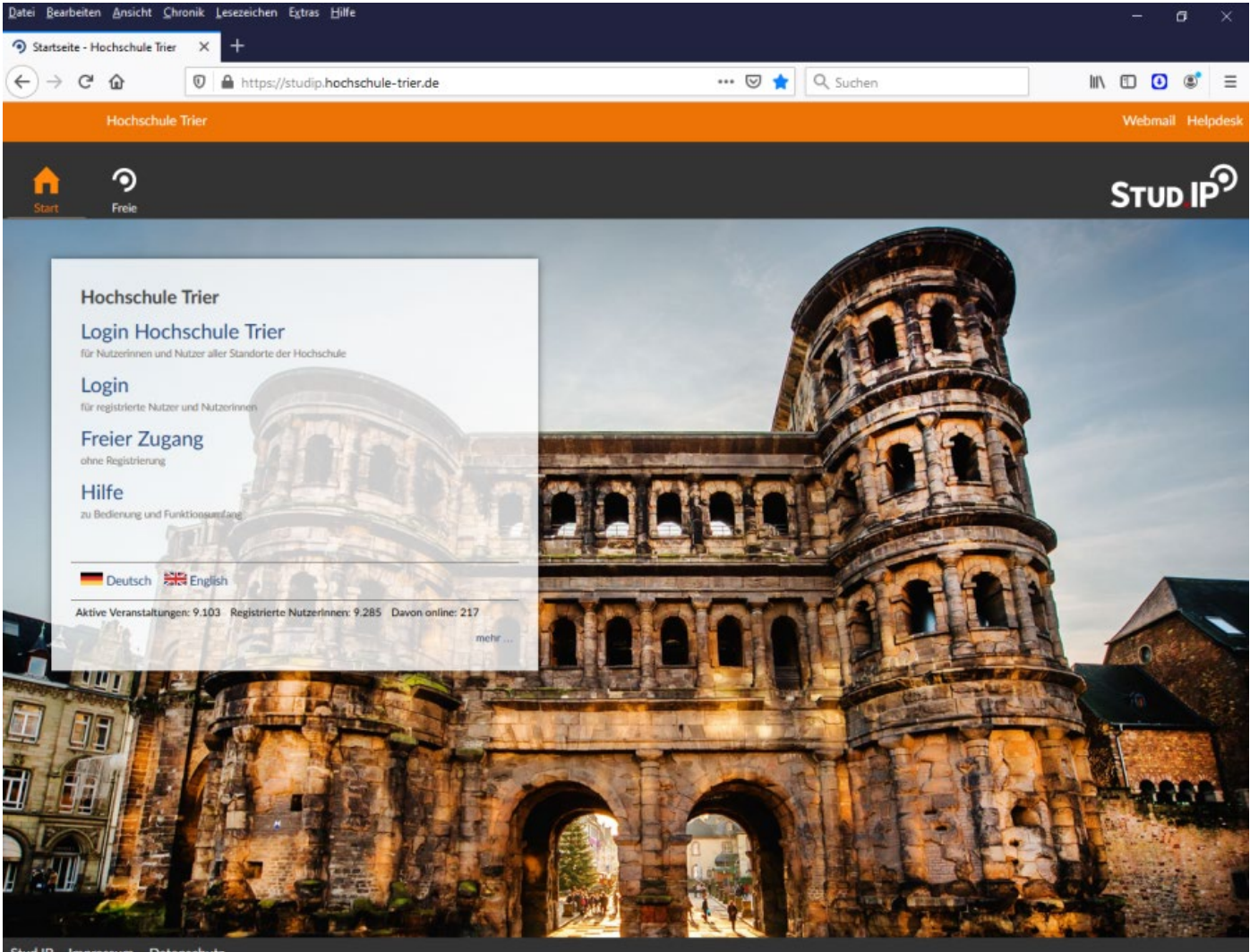

- Was ist Stud.IP?
	- Vorlesungsmanagement-System
	- Plattform für
		- o Organisation der Vorlesungen
		- o Kommunikation mit den Lehrenden
- Wo finde ich Stud.IP?
	- [https://studip.hochschule-trier.de](https://studip.hochschule-trier.de/)
	- Am besten gleich ein Lesezeichen setzen.
- Wozu brauche ich Stud.IP?
	- Registrierung als Teilnehmer für die Veranstaltungen
	- Empfang von vorlesungsspezifischen Nachrichten
	- Zugang zu Vorlesungsmaterialien
	- teilweise auch Abgabe von Hausarbeiten oder Laborberichten

### *Stud.IP*

- Suchen von Veranstaltungen
	- " "Veranstaltungen" -> "Veranstaltung hinzufügen" (linke Spalte) auswählen (auch über den Schnellzugriff möglich)
	- " "Bauingenieurwesen, Lebensmitteltechnik, Versorgungstechnik" -> "Gebäude-, Versorgungs- und Energietechnik" -> Studiengang auswählen
	- dort sind in der Regel alle angebotenen Veranstaltungen zu finden
	- weitere Möglichkeit: Suchfunktion

#### **UNBEDINGT BEACHTEN:**

- o Bei der Suche von Veranstaltungen über die Suchfunktion können auch Veranstaltungen aus anderen Fachrichtungen angezeigt werden.
- o Es gibt an der Hochschule teilweise unterschiedliche Vorlesungen mit der gleichen Bezeichnung. Zum Beispiel "Mathematik" oder "Mathe I" oder "Fluidmechanik".
- o Daher nur in die Veranstaltungen der Fachrichtung GVE eintragen.
- Im Zweifel den Namen der Lehrkraft anhand des Modulhandbuchs überprüfen.
- Eintragen in Veranstaltungen
	- entsprechende Veranstaltung auswählen -> "Zugang zur Veranstaltung" (linke Spalte) -> Anmeldung mit "ja" bestätigen
	- Viele Veranstaltungen sind frei zugänglich aber bei manchen Veranstaltungen wird der Zugang durch die Dozent\*innen kontrolliert.

#### 02.04.2024 Prof. Dr.-Ing. Jochen Bühler **32**

### **Kurzanleitung für die Hochschule**

### *Stud.IP*

- Benachrichtungen einstellen
	- **Hauptmenü: Profil**
	- Untermenü: Einstellungen
	- Linke Seite: Benachrichtigungen
- Hier kann man für jede Veranstaltung getrennt und für verschiedene Funktionen einstellen, ob man bei Änderungen benachrichtigt werden möchte.
- Sinnvoll ist das zum Beispiel bei Dateien oder Terminen.

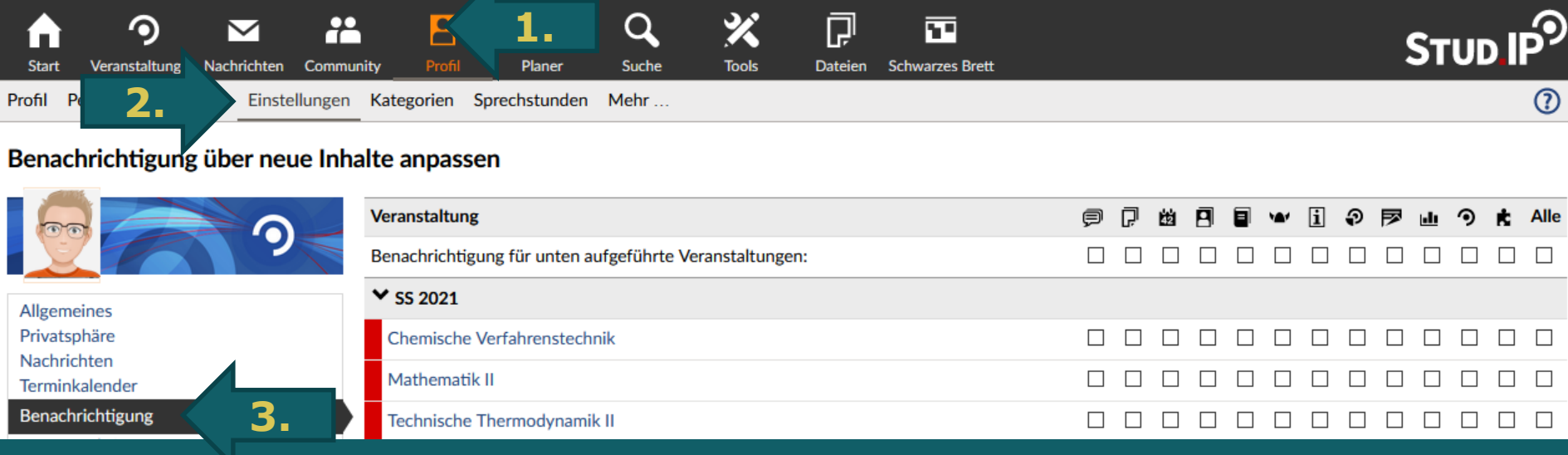

#### 02.04.2024 Prof. Dr.-Ing. Jochen Bühler **33**

### Kurzanleitung für die Hochschule Trier

### *Stud.IP*

- persönlicher Stundenplan
	- nach Eintragen in die Veranstaltungen
	- **in Hauptmenüleiste Planer anklicken**
	- im Untermenü in der Zeile darunter Stundenplan wählen
- Einbinden der Termine in Kalender-App
	- in Hauptmenüleiste Planer anklicken
	- im Untermenü in der Zeile darunter Terminkalender wählen
	- auf der linken Seite unter *Export* Kalender teilen anklicken
	- in dem Dialog Adresse generieren
	- mit Hilfe des erzeugten Links die Termine in die Kalender-App einbinden (neuer Kalender -> URL oder so ähnlich)

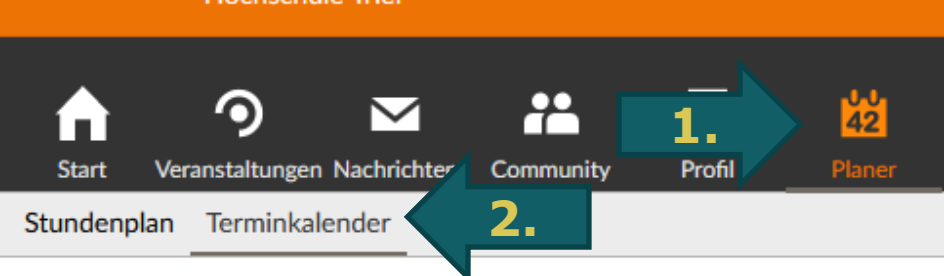

#### Mein persönlicher Terminkalender - Wochenansicht

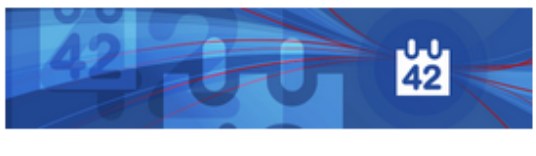

ىي

Ansi

 $\langle$  10. Woche

Mo 15

<sup>+</sup>

<sup>+</sup>

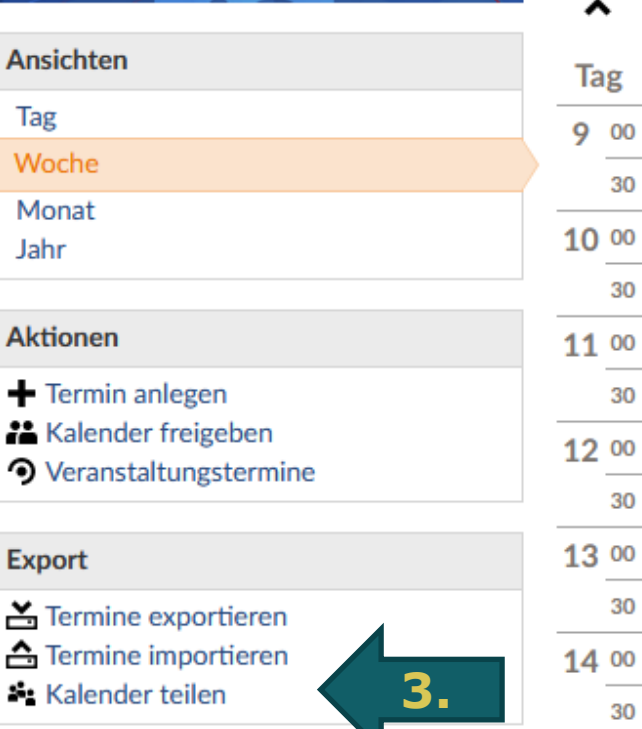

https://studip.hochschule-trier.de/dispa

*QIS*

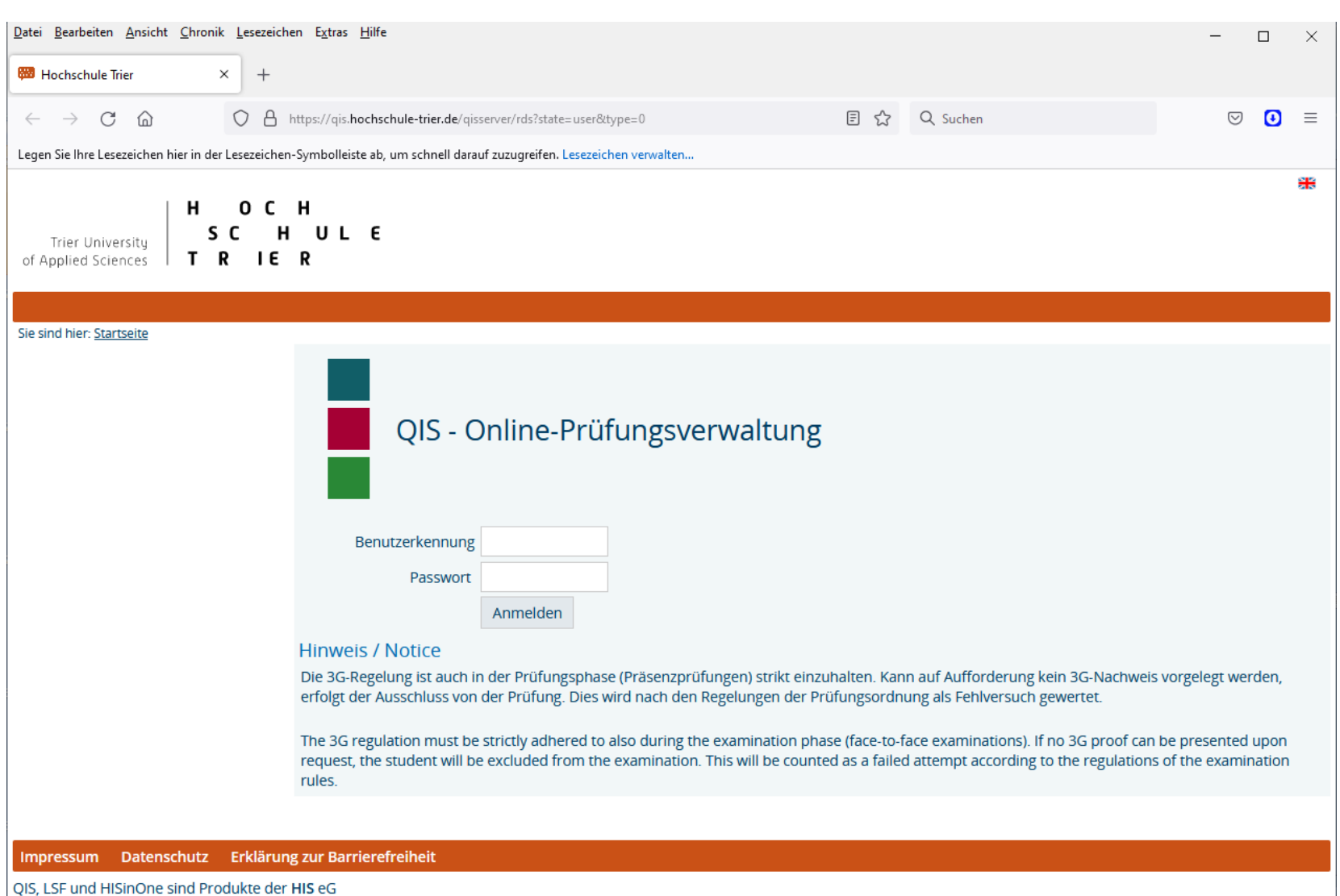

- *QIS*
	- Was ist das?
		- Prüfungsmanagement-System
	- Wo finde ich das?
		- [https://qis.hochschule-trier.de](https://qis.hochschule-trier.de/)
		- Am besten gleich ein Lesezeichen setzen.
	- Wozu brauche ich das?
		- Anmelden zu Prüfungen
		- Abmelden von Prüfungen (in der Regel bis 3 Werktage vor dem Termin)
		- Nachsehen des Prüfungsergebnisses
		- Übersicht über die erbrachten Leistungen

H UL E

#### *Seafile*

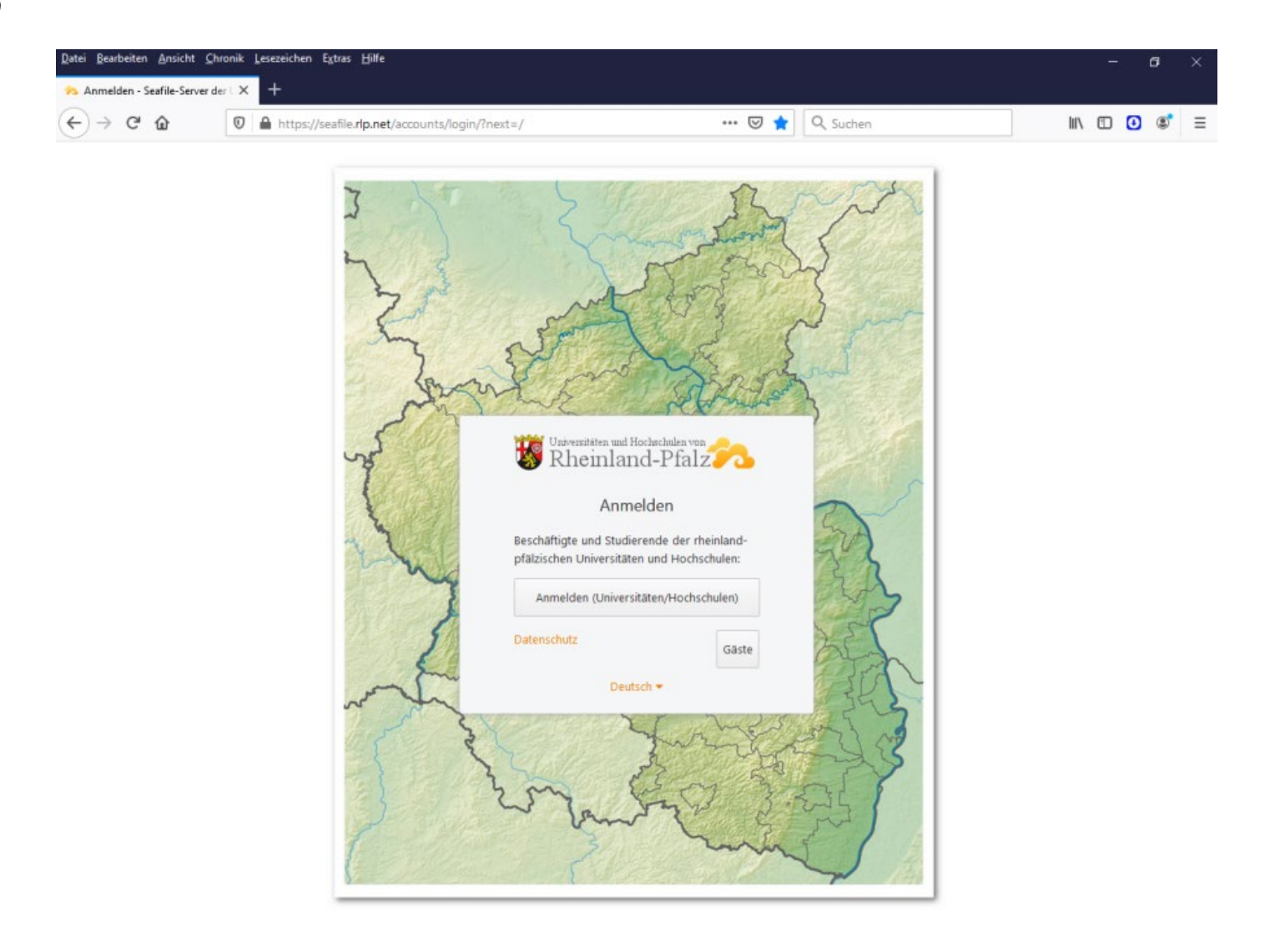

#### *Seafile*

- Was ist das?
	- Cloud-Dienst der Hochschulen in Rheinland-Pfalz
	- ähnlich wie Dropbox
- Wo finde ich das?
	- [https://seafile.rlp.net](https://seafile.rlp.net/)
	- Am besten gleich ein Lesezeichen setzen.
- Wozu brauche ich das?
	- Ablage von Dateien
	- weltweiten Zugriff durch verschiedene Personen
	- Teilen oder Austauschen von größeren Dateien
- Wie komme ich da rein?
	- Seite aufrufen
	- Anmelden (Universitäten/Hochschulen) wählen
	- rechts in der Liste "Hochschule Trier" wählen
	- mit Hochschulkennung einloggen
- Weitere Informationen gibt es [hier](https://www.hochschule-trier.de/rzht/it-dienste-infos/seafile-cloud-speicher)

#### *Wichtige Mitteilungen*

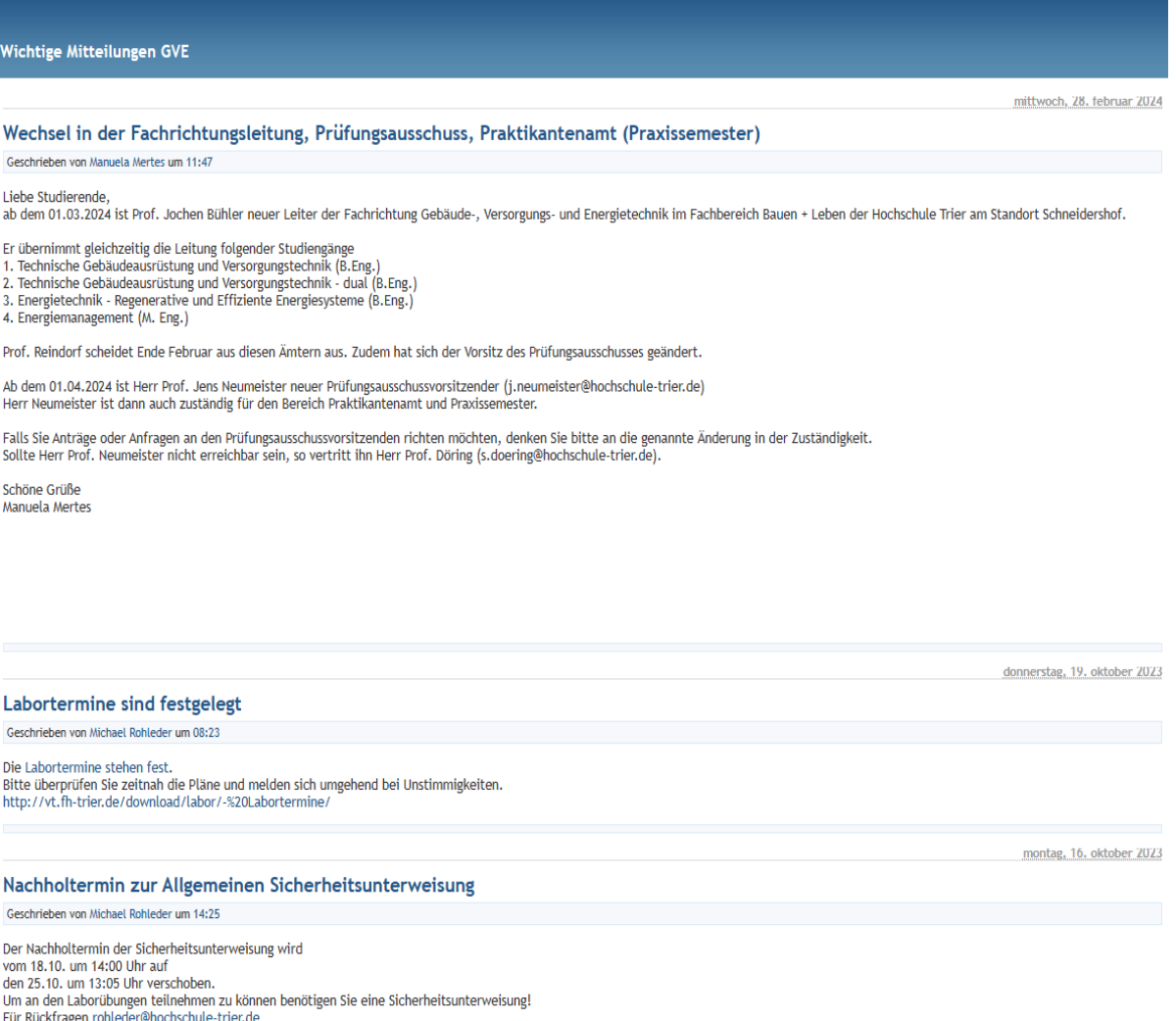

#### *Wichtige Mitteilungen*

- Manche Meldungen werden über die Seite "**Wichtige Mitteilungen"** bekannt gegeben.
- Die Seite findet ihr unter: [vtpc50.fh-trier.de/vtblog/](http://vtpc50.fh-trier.de/vtblog/)
- Am besten gleich ein Lesezeichen setzen.
- Die Wichtigen Mitteilungen kann man auch als RSS-Feed abonnieren.
- Dann bekommt man automatisch eine Nachricht, wenn eine Mitteilung veröffentlich wurde.
- Wie das geht, hängt von eurem Browser oder Feed-Reader ab. Da müsst ihr euch selber schlau machen.
- Die Links sind (je nach Format)
	- <http://vt.fh-trier.de/VTBlog/index.php?/feeds/index.rss>
	- <http://vt.fh-trier.de/VTBlog/index.php?/feeds/index.rss1>
	- <http://vt.fh-trier.de/VTBlog/index.php?/feeds/index.rss2>
	- <http://vt.fh-trier.de/VTBlog/index.php?/feeds/atom10.xml>

#### *Kommunikation*

- Manchmal herrscht hinsichtlich der Kommunikation leider etwas durcheinander.
- Daher müsst ihr **alle Kanäle im Auge behalten**.
- In der Regel wird folgende Rangfolge angewandt (nach zunehmender Dringlichkeit):
	- Stud.IP (normalerweise mit Weiterleitung an Hochschul-E-Mail-Adresse)
	- direkte E-Mail an die Hochschule-Adresse
	- wichtige Mitteilungen
	- **Homepage**

Trier University of Applied Sciences

н 0 C H S C H UL E T R IE R

### *Campusplan*

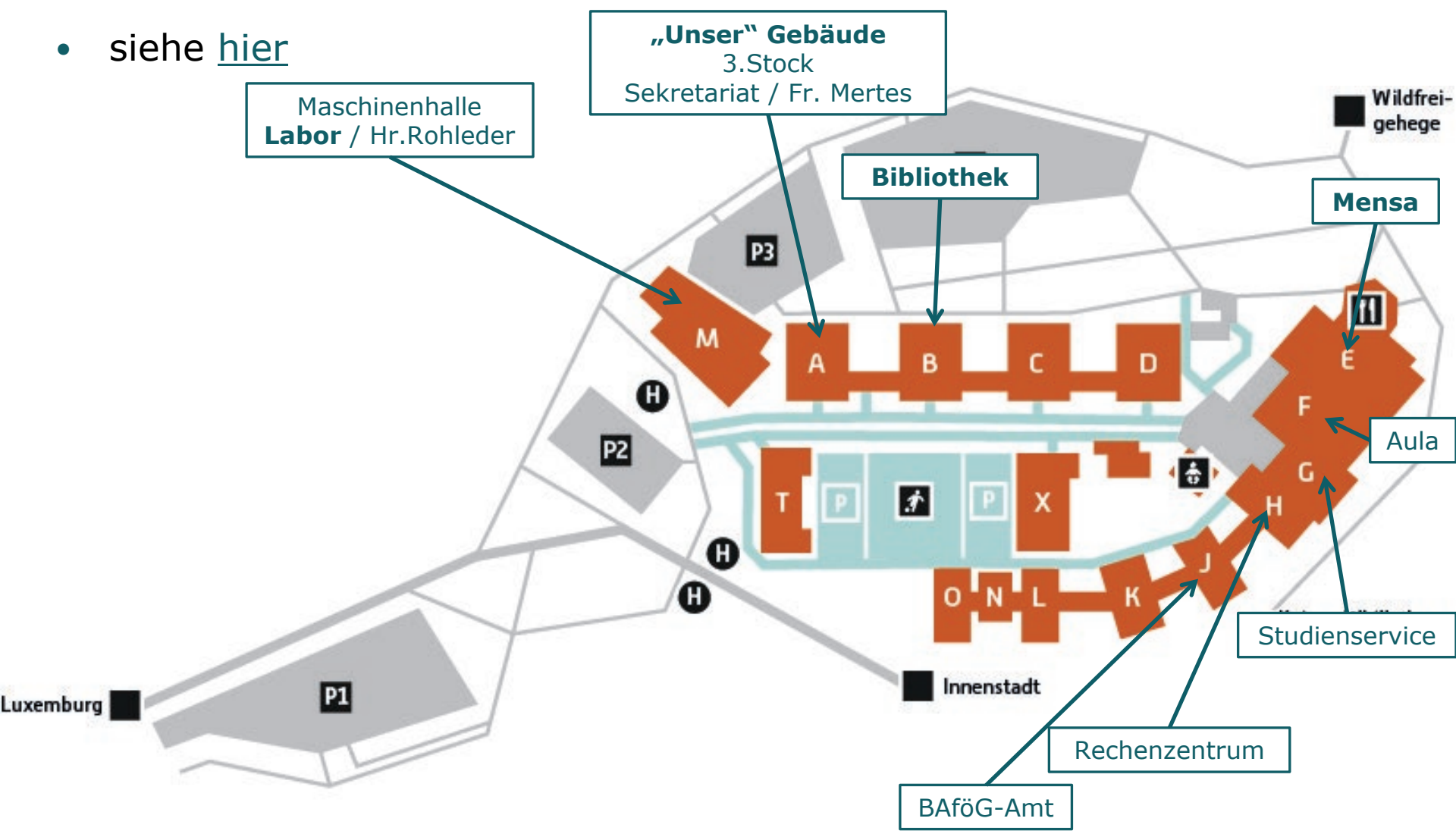

#### *Mensa*

- siehe [hier,](https://www.hochschule-trier.de/hauptcampus/campus/leben-am-campus/mensa) Speiseplan [hier](https://studiwerk.de/schneidershof)
- **Bezahlsystem** 
	- Bezahlt wird mit dem Studierendenausweis nach der Essensausgabe.
	- Dieser kann am Automaten vor der Mensa mit einem relativ beliebigen Geldbetrag aufgeladen werden. (Nur EC-Karte)
	- An diesem Automaten kann auch eingesehen werden, welcher Geldbetrag noch darauf vorhanden ist.

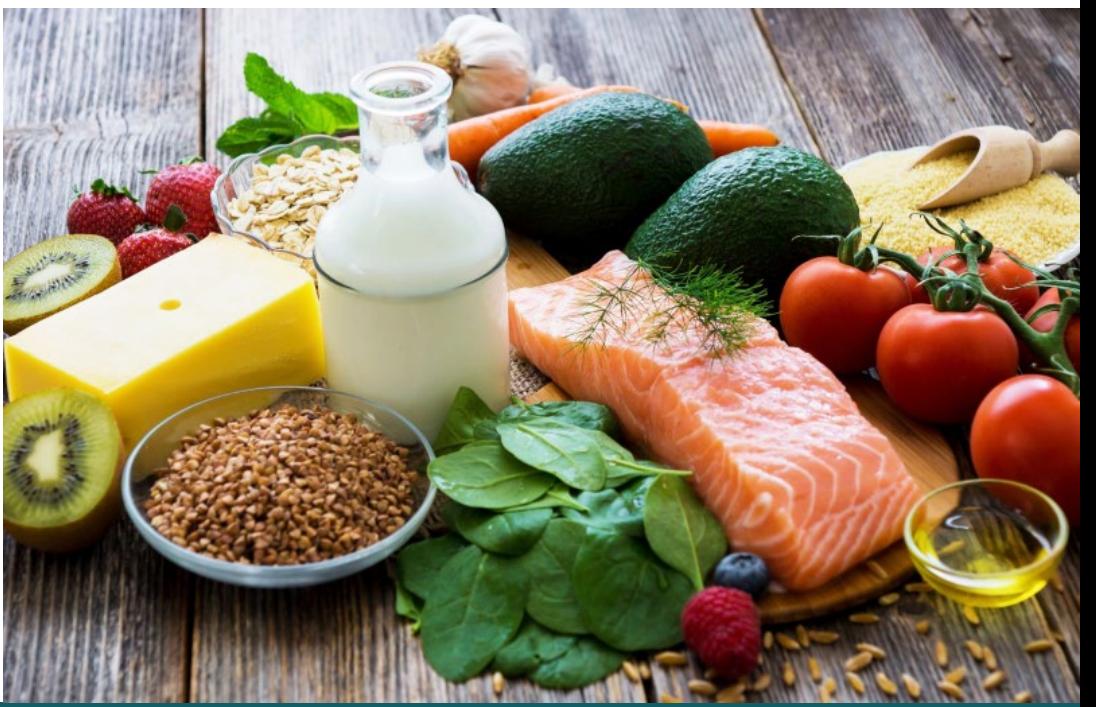

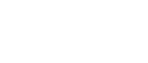

#### *Freizeitgestaltung*

- Grundsätzlich ist die Freizeitgestaltung natürlich eure eigene Sache und unabhängig von der Hochschule.
- Wer ganz neu in Trier ist, findet Informationen zum Beispiel [hier.](https://www.hochschule-trier.de/hauptcampus/campus/leben-am-campus/freizeit-und-umgebung)

## **Zuständigkeiten**

*Innerhalb der Fachrichtung GVE*

- Bei allgemeinen Fragen
	- Assistent: Julian Völler
	- **-** Öffentlichkeitarbeit: [Frau van der Heyde](https://www.hochschule-trier.de/hauptcampus/bauen-plus-leben/gve/fachrichtung/mitarbeiterinnen/meike-van-der-heyde)
	- **Sekretariat: [Frau Mertes](https://www.hochschule-trier.de/hauptcampus/bauen-plus-leben/gve/fachrichtung/mitarbeiterinnen/manuela-mertes)**
	- **Studiengangsleiter: [Prof. Dr.-Ing. Jochen Bühler](https://www.hochschule-trier.de/hauptcampus/bauen-plus-leben/gve/fachrichtung/team/professoren/jochen-buehler)**
- Bei Fragen zum Labor
	- [Herr Rohleder](https://www.hochschule-trier.de/hauptcampus/bauen-plus-leben/gve/fachrichtung/mitarbeiterinnen/michael-rohleder) oder die jeweilige Lehrkraft
- Bei Prüfungs-, Anerkennungs- und Zulassungsfragen
	- Sekretariat: [Frau Mertes](https://www.hochschule-trier.de/hauptcampus/bauen-plus-leben/gve/fachrichtung/mitarbeiterinnen/manuela-mertes)
	- **Prüfungsausschuss: [Prof. Dr.-Ing. Jens Neumeister](https://www.hochschule-trier.de/hauptcampus/bauen-plus-leben/gve/fachrichtung/team/professoren/jens-neumeister)**
- Bei Fragen zum Praxissemester
	- Praxissemesterbeauftragter: [Prof. Dr.-Ing. Jens Neumeister](https://www.hochschule-trier.de/hauptcampus/bauen-plus-leben/gve/fachrichtung/team/professoren/jens-neumeister)
- **HINWEIS:** Manche Zuständigkeiten können wechseln.

## **Zuständigkeiten**

*Auf Hochschulebene*

- **Studienservice** 
	- **[Studienservice](https://www.hochschule-trier.de/hauptcampus/studium/informationen-service/studienservice)**
- Ausbildungsförderung (BAföG)
	- [BAföG](https://www.hochschule-trier.de/studium/informationen-service/finanzierung/bafoeg)
- Psychosoziale Beratung des Studentenwerks
	- [https://www.studiwerk.de/cms/psychosoziale\\_beratung-1001.html](https://www.studiwerk.de/cms/psychosoziale_beratung-1001.html)
	- **Kostenfrei und unter Schweigepflicht**
- Gleichstellungsbeauftragte
	- im Fall von sexueller Belästigung oder anderer Diskriminierung
	- [https://www.hochschule](https://www.hochschule-trier.de/hauptcampus/campus/organisation/serviceeinrichtungen/gleichstellungsbuero/beratung/hilfe-bei-sexueller-belaestigung)[trier.de/hauptcampus/campus/organisation/serviceeinrichtungen/gleichstell](https://www.hochschule-trier.de/hauptcampus/campus/organisation/serviceeinrichtungen/gleichstellungsbuero/beratung/hilfe-bei-sexueller-belaestigung) [ungsbuero/beratung/hilfe-bei-sexueller-belaestigung](https://www.hochschule-trier.de/hauptcampus/campus/organisation/serviceeinrichtungen/gleichstellungsbuero/beratung/hilfe-bei-sexueller-belaestigung)

#### ERSTI-PROGRAMM IM ÜBERBLICK

#### Dienstag, 02.04.2024

- = 10:00 UHR | AULA AM SCHNEIDERSHOF: Erstsemesterbegrüßung durch die Präsidentin
- ANSCHLIEßEND: Markt der Möglichkeiten
- 14:00 UHR | GEBÄUDE A, Raum 305: Einführungsveranstaltung der Fachrichtung Gebäude-, Versorgungs- und Energietechnik, inkl. Tipps & Infos präsentiert von unserer Fachschaft

#### Donnerstag, 04.04.2024

- Kneipentour zum "durstigen Donnerstag" mit der Fachschaft GVE
- 17:30 UHR | HAUPTCAMPUS oder
- 18:30 UHR | PORTA NIGRA

#### Mittwoch, 17.04.2024

- · Semestergrillen mit der Fachschaft GVE
- 12:00 UHR | GRILLPLATZ hinter B-Gebäude

#### Donnerstag, 25.04.2024

- Bier-Bachelor mit der Fachschaft GVE
- 17:30 UHR | weitere Infos folgen

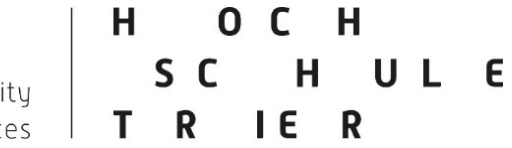

Trier University of Applied Sciences

# **Vielen Dank für eure Aufmerksamkeit.**

#### н 0 C H H UL E s c Trier University IE R of Applied Sciences T R

### **Glossar**

*Was bedeutet...?*

- Wichtige Begriffe werden auf unserer Homepage erklärt.
- Siehe: [Wichtige Begriffe Überblick](https://www.hochschule-trier.de/hauptcampus/bauen-plus-leben/gve/studium/studieninteressierte/wichtige-begriffe-1)